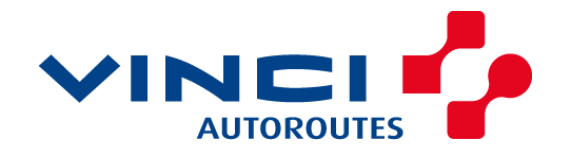

## 28 juin 2017 **Dématérialisation du Suivi du Patrimoine D – Transmission de paquet de visites réalisé par le Contrôleur**

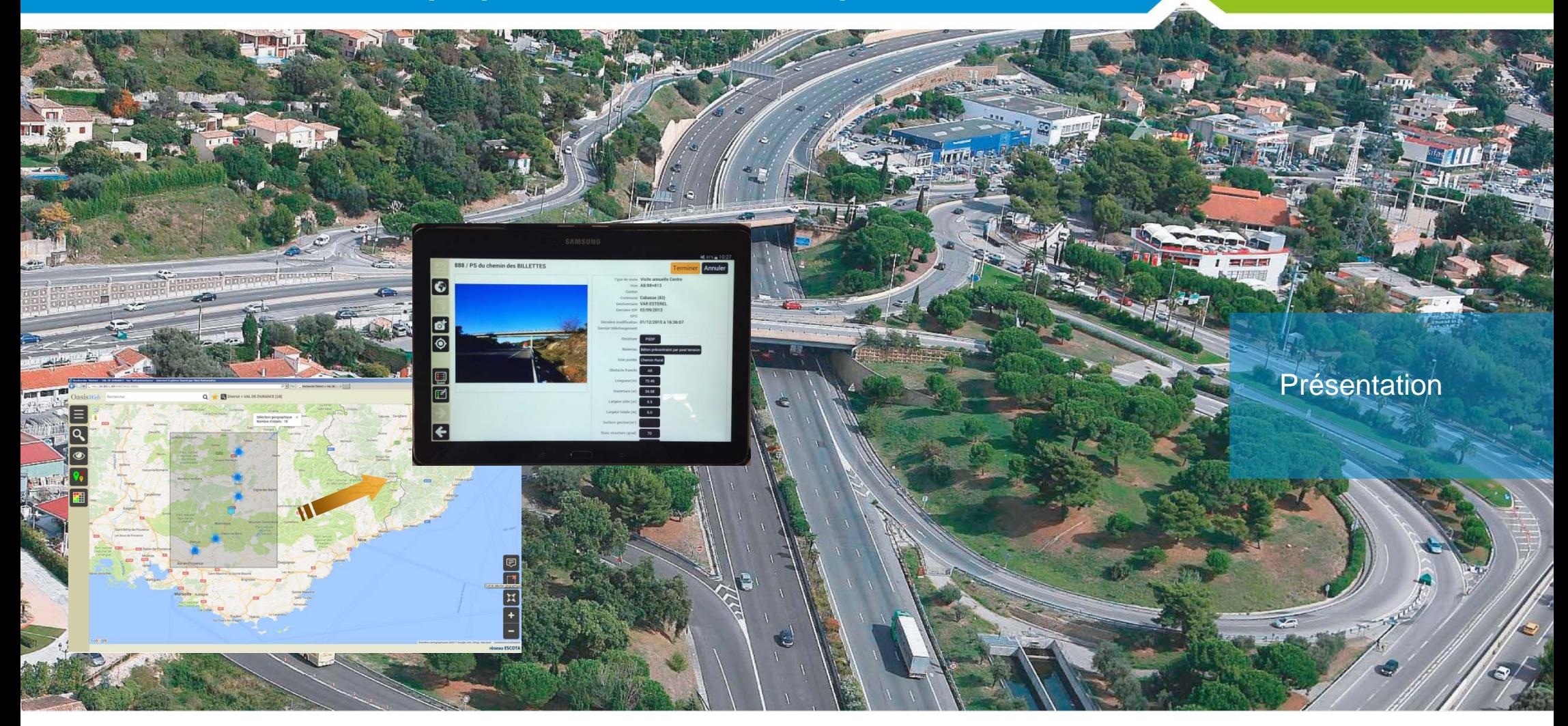

#### **réseau ESCOTA**

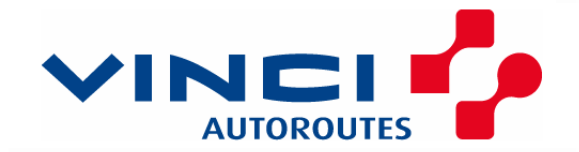

**réseau ESCOTA**

# **D- Transmission de paquet de visites réalisé par le Contrôleur**

### INTRODUCTION

#### *Démarche de dématérialisation du Suivi du Patrimoine selon 5 phases*

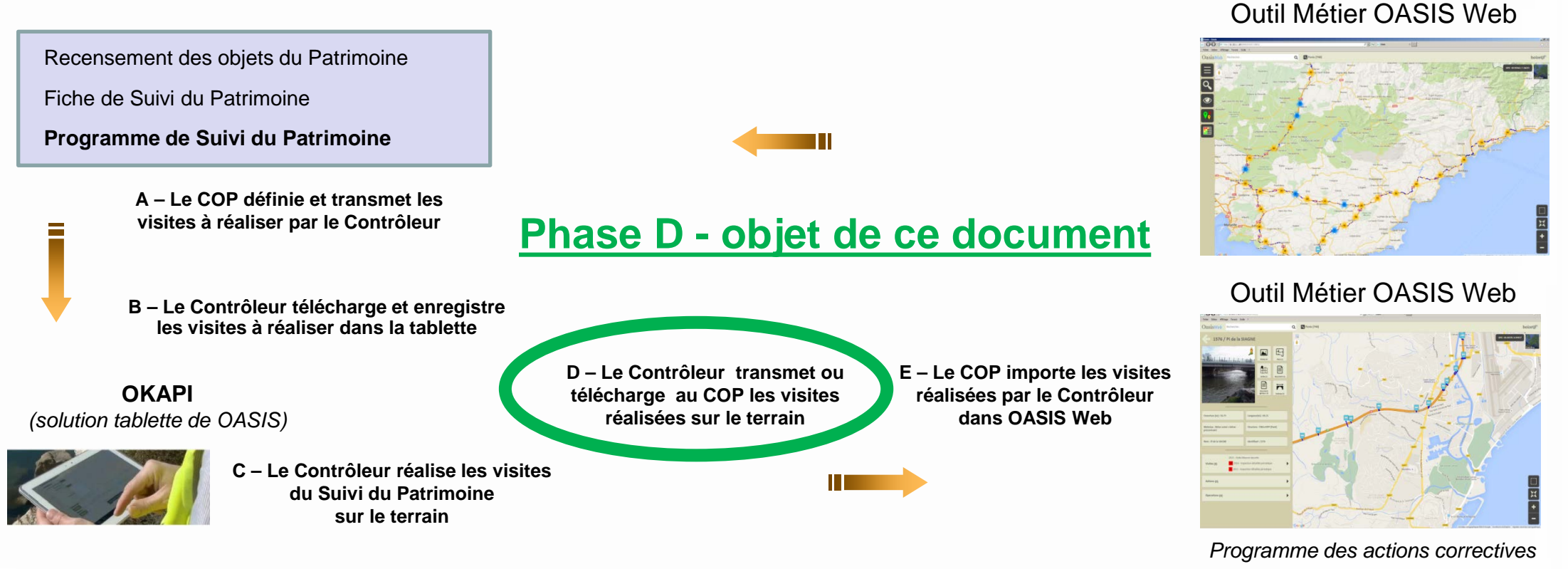

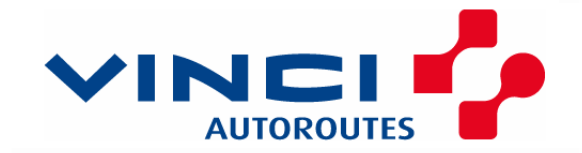

#### **Objet du document**

Permettre à un Contrôleur de transmettre un paquet de visites réalisé sur la tablette (dont les visites sont terminées) au COP

Nota: les modalités suivantes font suite à l'absence de présence d'accès internet (WIFI ou carte SIM) pour l'usage de la tablette utilisant OKAPI.

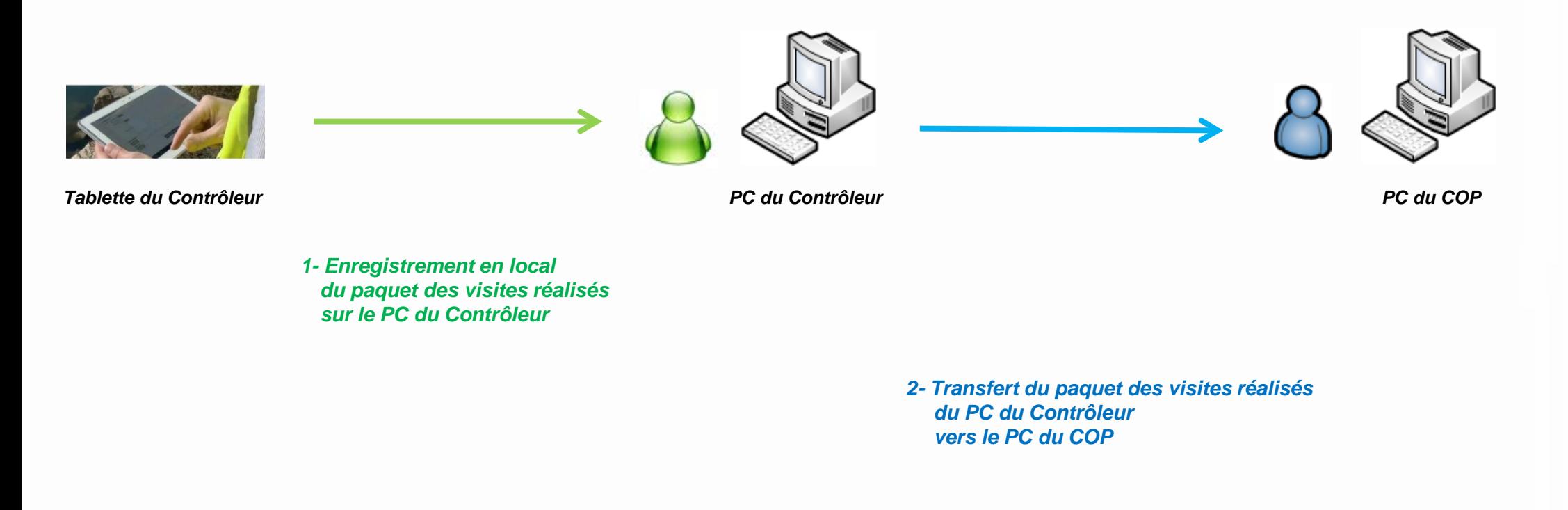

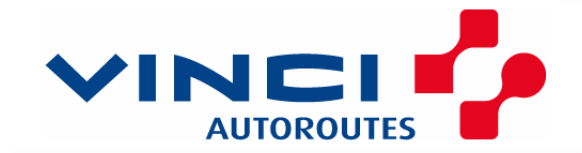

**1 - Enregistrement en local du paquet des visites réalisés sur le PC du Contrôleur**

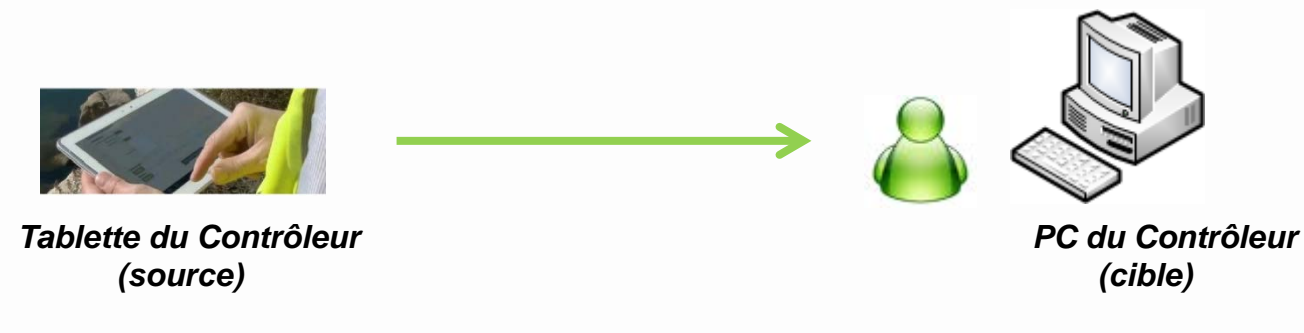

Après avoir branché la tablette sur le PC avec le câble USB, il faut copier le paquet des visites depuis répertoire OKAPI de la tablette (source) sur le PC (cible)

Prenons par exemple le paquet de visites des PPHM de Var Estérel présent sur la tablette que l'on va copier dans le répertoire du PC C:\Dossiers 2017\Paquet de visites réalisés

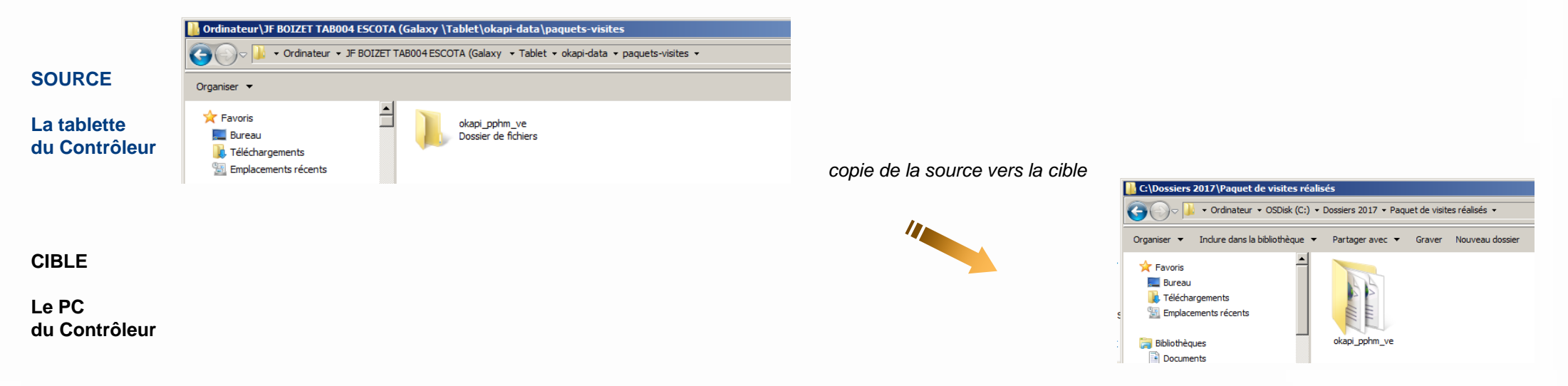

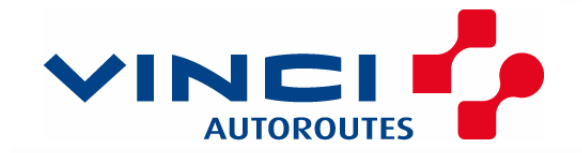

#### **1 - Enregistrement en local du paquet des visites réalisés sur le PC du Contrôleur**

Il faut comprimer (zipper) le fichier résultat okapi\_pphm\_ve

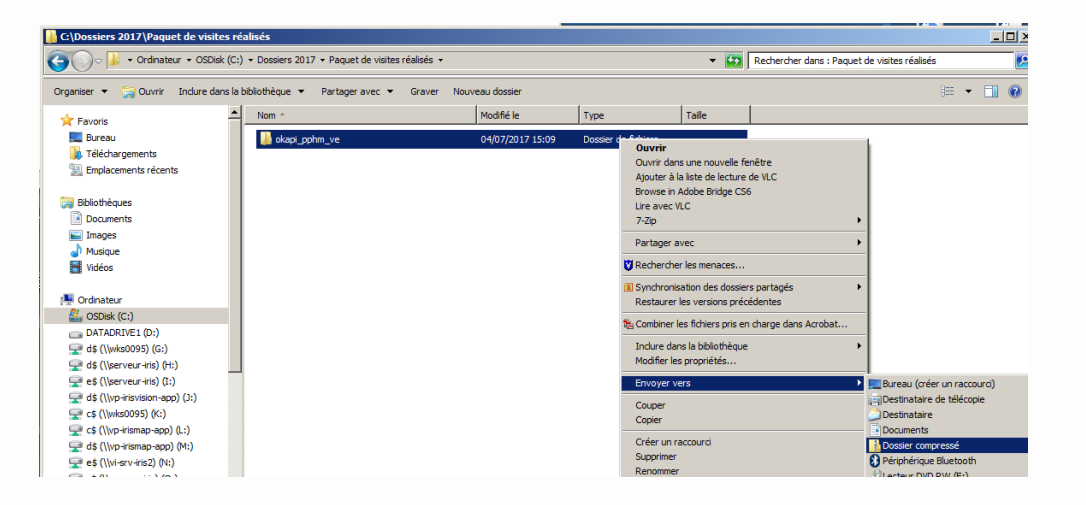

Clique droit sur le fichier obtenu Sélection de l'option « Envoyer vers » Sélection de la sous option « Dossier compressé»

Le résultat obtenu est un répertoire « okapi\_pphm\_ve.zip »

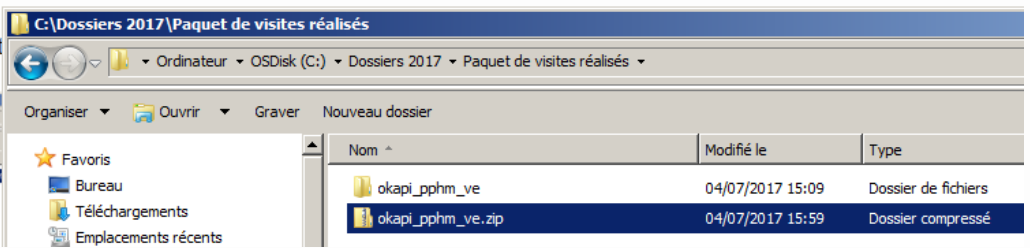

*Nota: c'est le dossier compressé \*.zip que l'on va transmettre au COP (voir chapitre suivant)*

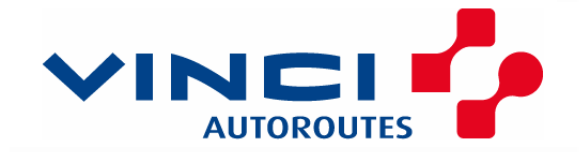

#### **2 - Transfert du paquet des visites réalisés du PC du Contrôleur vers le PC du COP**

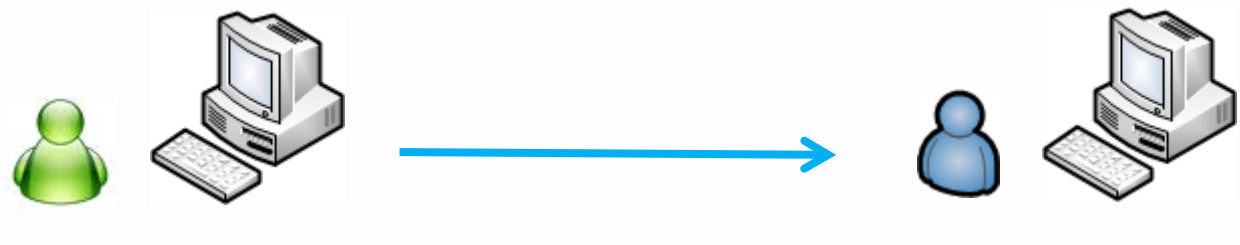

*PC du Contrôleur PC du COP* 

Le résultat obtenu est un répertoire « okapi\_pphm\_ve.zip » sur le PC du contrôleur

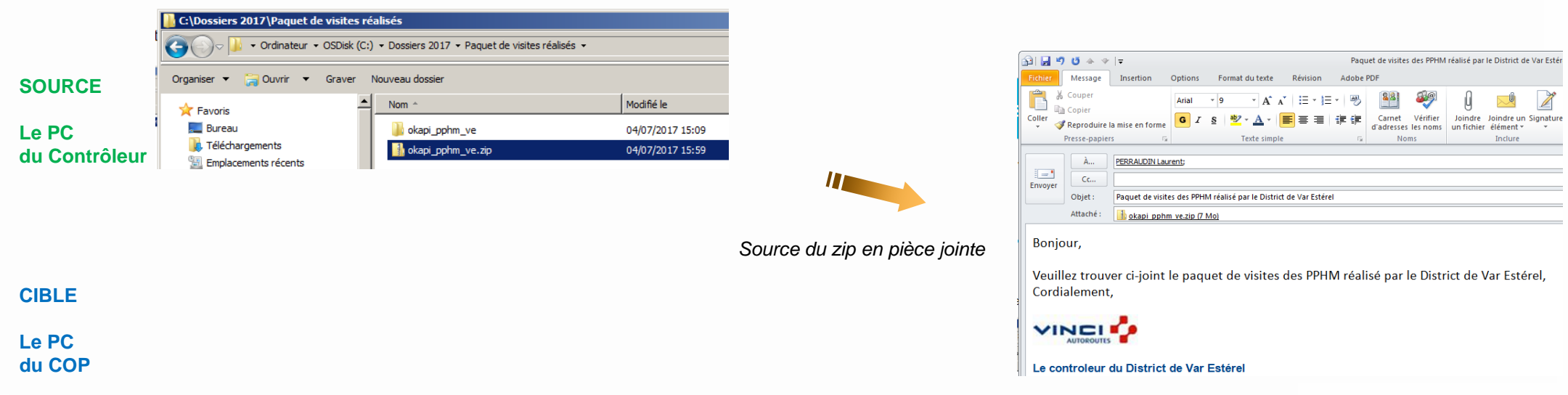